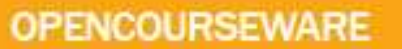

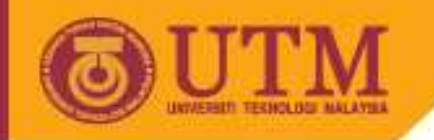

### SEE 3243/4243 FSM Modelling & Systematic Realization I

### **Lecturers :**

- Muhammad Mun'im Ahmad Zabidi
- Muhammad Nadzir Marsono

Kamal Khalil

Week 9

- Finite State Machine Concept
- Basic Design Procedure
- JASM (Just Another State Machine) Example
- **Parity Checker Example**
- Counter with Enable Example
- **Complex Counter Example**

![](_page_0_Picture_14.jpeg)

![](_page_0_Picture_16.jpeg)

![](_page_1_Picture_0.jpeg)

## Finite State Machines

- • **State**: collection of state variables containing all information from past needed to predict future behavior
- • **Finite state machines** (FSMs): circuits that can be in only a fixed number of possible states
- The counters simple finite state machines.
	- State = output
	- **Links of the Common**  $-$  No choice of sequence
- More generally, in FSM:
	- and the state of the  $-$  Next State = function of input and present state
	- and the state of the Outputs = function of input and present state
	- –More complex behavior than counters.
- •Finite state machines perform decision-making logic

![](_page_2_Picture_0.jpeg)

## Concept of the State Machine

Computer Hardware = Datapath + Control

![](_page_2_Figure_3.jpeg)

 Busses $\bullet$ 

![](_page_3_Picture_0.jpeg)

## State Machine Structure

- **State memory**:
	- – n FFs to store current states. All FFs are connected to a common clock signal.
- • **Next-state logic**:
	- **Links of the Company**  $-$  determine the next state when state changes occur
- **Output logic**:
	- and the state of the  $-$  determines the output as a function of current state and input
- There are three models for Finite State Machine (FSM)
	- –Moore model
	- **Links of the Company** Mealy model
	- **Links of the Company**  $-$  Synchronous Mealy model
- What are the differences between all these three models?

![](_page_4_Picture_0.jpeg)

### Moore Machine

![](_page_4_Figure_2.jpeg)

### **Moore Machine**

Outputs are function solely of the current state

Outputs change synchronously with state changes

![](_page_5_Picture_0.jpeg)

### Mealy Machine

![](_page_5_Figure_2.jpeg)

### **Mealy Machine**

Outputs depend on state AND inputs

Asynchronous signals: Input change causes an immediate output change

![](_page_6_Picture_0.jpeg)

### Moore vs Mealy

### •**Moore**:

- Generally **more** states required to solve a given problem
- Easier to understand
- Synchronous output (changes only with a clock pulse) -- The output is delayed in a Moore machine. Output does not occur until the next state change
- Typically take more gates
- Generally easier clocked (generally able to clock faster)
- Easier to simulate using Max+Plus II
- • **Mealy**:
	- Generally same or less states required
	- Slightly more complex to analyze
	- Asynchronous output (output can change any time an input changes) may lead to false outputs due to output changing after state changes
	- Generally requires less logic

### **Conclusion: Must know both, but learn Moore first**

![](_page_7_Picture_0.jpeg)

# Synchronous Mealy

- • Mealy model tend to has glitches in the output.
	- – $-$  This is due to the asynchronous nature of the Mealy machine.
- Glitches are undesirable in real hardware controllers.
	- **Links of the Company**  But because Mealy machines encode control in fewer states, saving on state register flip-flops, it is still desirable to use them.
- This leads to alternative synchronous design styles for Mealy machines.
- Simply stated, the way to construct a synchronous Mealy machine is to break the direct connection between inputs and outputs by introducing storage elements.

![](_page_8_Picture_0.jpeg)

### Synchronous Mealy Machine

![](_page_8_Figure_2.jpeg)

Combination of best ideas of Moore and Mealy:Less logic + synchronous output

latched state AND outputs

avoids glitchy outputs!

![](_page_9_Picture_0.jpeg)

## State Machine Timing

- • State Time:
	- Time between clocking events
- • Clocking event:
	- inputs sampled
	- outputs, next state computed
- • After propagation delay
	- outputs stable
	- next state entered
- • Moore vs Mealy:
	- Asynchronous signals take effect immediately
	- Synchronous signals take effect at the next clocking event
- $\bullet$ Immediate Outputs affect datapath immediately
- • Delayed Outputs take effect on next clock edge
	- Important for synchronous Mealy
- • For set-up/hold time considerations:
	- Inputs should be stable before clocking event **9-10**

![](_page_9_Figure_18.jpeg)

**Outputs** 

![](_page_10_Picture_0.jpeg)

# Basic Design Approach

- Eight Step Process (or just Six for this Week) •
	- 1. Understand the statement of the Specification
	- 2. Draw a state diagram
	- 3. Convert state diagram to state table
	- 4. Optionally, perform state minimization
	- 5. Perform state assignment
	- 6. Obtain next state and output equations
	- 7. Optionally, choose a flip flop type other than DFF and derive the flip flop input maps or tables.
	- 8. Implement (Draw circuit realization, enter design & verify)

![](_page_11_Picture_0.jpeg)

# Example 1: JASM (Just Another State The specification: **Machine**

- An idle system is activated when an input, **A** is given. Then, an output, **B** is produced after two interval time or cycles later. Next, the system will be back to the idle state, waiting for the next triggering input **A**.
- •Step 1: Understand the specs.

•

- Get a sample input/output relationship. More may be needed later.
	- Sample input/output relationship:
		- **A** : 001001110
		- **B** : 000010010
- Draw a simple block diagram.

![](_page_11_Figure_9.jpeg)

![](_page_12_Picture_0.jpeg)

### JASM State Transition Diagram

![](_page_12_Figure_2.jpeg)

- Highlights:
	- An **oval** represents a condition or state
	- The state name and output is written inside the state
	- An **arc** or arrow represents a transition from a state to another state
	- An arrow is labeled if a certain is applied for the transition to occur

![](_page_13_Picture_0.jpeg)

# JASM Symbolic State Table

- • Step 3: get symbolic state table.
	- To proceed to logic design, the state diagram is converted to a state table.
	- There are 3 different states denoted by S0, S1 and S2.
	- A symbolic state table uses state names, as used in the state diagram.

![](_page_13_Picture_120.jpeg)

Step 4: Perform state minimization:

□Not necessary here… too few states already. But will be needed later.

![](_page_14_Picture_0.jpeg)

### JASM Encoded State Table

- • Step 5: Perform state assignment:
	- $-$  Use of "simple" binary encoding gives us:  $SO = 00$ ,  $S1 = 01$  and  $S2 = 10$ .
	- Must also add in code 11 to take care of don't cares.
	- Here, if we somehow get to state 11, next state & output are don't cares.

![](_page_14_Picture_122.jpeg)

![](_page_15_Picture_0.jpeg)

### Alternative State Assignments

![](_page_15_Picture_126.jpeg)

We'll use simple state assignment for this week.

![](_page_16_Picture_0.jpeg)

### Get Logic Equations

• Step 6: Solve the next state & output equations.

![](_page_16_Picture_281.jpeg)

![](_page_16_Figure_4.jpeg)

0

![](_page_16_Figure_6.jpeg)

NS $0 =$  $\mathsf{PS}_1$ '• $\mathsf{PS}_0$ '•A

![](_page_16_Figure_8.jpeg)

 $\mathsf{NS}_0 = \mathsf{PS}_1$ 

ocw.utm.my

### Moore Model Implementation of JASM

![](_page_17_Figure_2.jpeg)

![](_page_18_Picture_0.jpeg)

# Example 2: Bit Sequence Detector (BSD)

- • The specification:
	- An input is used to detect a sequence or a series of inputs, 110. When the specific sequence is detected, an output high is produced for a cycle. Then, the system will continue detect for the next sequence inputs.
- • Motivation
	- The sequence detector circuit has a practical application in code encoding and decoding such as Huffman Codes
- • Step 1: Understand the specs.
	- Get a sample input/output relationship.
		- Sample input/output relationship:
			- : 1100011011110…
			- $\top$  : 0010000100001...

![](_page_19_Picture_0.jpeg)

## 110 BSD State Diagram

### $\bullet$ Step 2: Get state diagram

- Start with the expected sequence first
- S0 means 0 bit found, S1 = 1 bit found, and so on
- – In S3, all three bits have been detected and output becomes 1
- After completing S0-S1-S2-S3 transitions, add all remaining arrows.

![](_page_19_Figure_7.jpeg)

![](_page_20_Picture_0.jpeg)

### BSD Symbolic State Transition Table

### Step 3: Symbolic state table

![](_page_20_Picture_105.jpeg)

Step 4: State table minimization --> not necessary

![](_page_21_Picture_0.jpeg)

### BSD Encoded State Table

- Step 5: Perform state assignment:
	- Use "simple" binary encoding:
		- $SO = 00$
		- $S1 = 01$
		- $S2 = 10$
		- $S3 = 11$

![](_page_21_Picture_186.jpeg)

ocw.utm.my

### BSD Next State & Output Equations $PS_1PS_0$

1

 $0 \mid 1$ 

Step 6:

![](_page_22_Picture_319.jpeg)

**9-23**

PS<sub>1</sub>'∙PS<sub>0</sub>∙IN

PS<sub>1</sub>∙PS<sub>0</sub>'∙IN' +

 $\mathsf{PS}_1\bullet\mathsf{PS}_0\bullet\mathsf{IN}$ 

 $\mathsf{B} = \mathsf{PS}_1 \, \mathsf{PS}_0$ 

![](_page_23_Picture_0.jpeg)

### BSD Moore Circuit

Step

 $(7,) 8:$ 

 $\overline{\phantom{a}}$  out

![](_page_23_Figure_2.jpeg)

**9-24**

![](_page_24_Picture_0.jpeg)

## Example 3: Odd Parity Checker

#### •**The specification:**

– Assert output whenever input bit stream has odd # of 1's

#### $\bullet$ **Step 1: Understand the specs.**

- Get a sample input/output relationship.
	- $A:0$
	- $\bullet$  B:1 1 because 0 (even) # of 1's detected
	- $A:01$
	- $\bullet$  B: 0 0 because 1 (odd) # of 1's detected
	- $A:011$
	- $\bullet$  B: 1 1 because 2 (even) # of 1's detected
	- $A:0110$
	- B : 1 …ditto… (same as above)
	- $A:01101$
	- $\bullet$  B: 0 0 because 3 (odd) # of  $1's$
	- $A:011010$
	- $B: 0$  …ditto…

![](_page_25_Picture_0.jpeg)

## Odd Parity Checker

 Steps 2,3,(4,)5: State Diagram, symbolic state table, (minimization) & encoded state table $\bullet$ 

![](_page_25_Picture_125.jpeg)

Step 6: Next state & Output Equations

 $NS = PS$  xor PI;  $OUT = PS$ 

![](_page_26_Picture_0.jpeg)

### Odd Parity Checker

### Steps 7 & 8: Implementation (DFF & TFF)

![](_page_26_Figure_3.jpeg)

![](_page_26_Figure_4.jpeg)

D FF Implementation

![](_page_26_Figure_7.jpeg)

![](_page_27_Picture_0.jpeg)

### Example 4: Dual-Mode Counter

•A sync. 3 bit counter has a mode control M. When  $M = 0$ , the counter counts up in the binary sequence. When  $M = 1$ , the counter advances through the Gray code sequence.

### Step 1

- • List possible sequences to understand the problem.
	- –Binary: 000, 001, 010, 011, 100, 101, 110, 111
	- –Gray: 000, 001, 011, 010, 110, 111, 101, 100

![](_page_27_Picture_98.jpeg)

ocw.utm.my

# Dual-Mode Counter

![](_page_28_Figure_2.jpeg)

Step 2

One state for each output combinationAdd appropriate arcs for the mode

![](_page_28_Picture_323.jpeg)

**9-29**

![](_page_29_Picture_0.jpeg)

### Dual-Mode Counter

![](_page_29_Figure_2.jpeg)

![](_page_29_Figure_3.jpeg)

![](_page_29_Figure_4.jpeg)

 $DC = CA'M' + BA'M +$  $CAM + CB'A +$ C'BAM'

 $DC = BA' + C'AM + B'AM'$ 

 $DC = A'M' + C'B'M +$ CBM

![](_page_30_Picture_0.jpeg)

### Dual-mode Counter Circuit

![](_page_30_Figure_2.jpeg)

**9-31**

![](_page_31_Picture_0.jpeg)

# JASM Using Mealy Model

- • The specifications (still remember?):
	- An idle system is activated when an input, **A** is given. Then, an output, **B** is produced after two interval time or cycles later. Next, the system will be back to the idle state, waiting for the next triggering input **A**.
- • Step 1: Understand the specs.
	- Been there, done that!
	- Another view of Mealy Model. Notice: output = f(input,present state)

![](_page_31_Figure_7.jpeg)

![](_page_32_Picture_0.jpeg)

### JASM Mealy State Transition Diagram

![](_page_32_Figure_2.jpeg)

![](_page_33_Picture_0.jpeg)

### JASM Symbolic State Table

#### •Step 3: get symbolic state table.

– Now output is a function of both present state and input.

![](_page_33_Picture_170.jpeg)

Step 4: Perform state minimization.Not necessary here… yetStep 5: Get encoded state table.

![](_page_33_Picture_171.jpeg)

![](_page_34_Picture_0.jpeg)

## Get Logic Equations

- $\bullet$  Step 6: Solve the next state & output equations. Remember output is a function of both present state and input.
- •Step 6: Skip because we're using DFF
- $\bullet$  Step 7: Enter & simulate in MaxPlus as exercise

![](_page_34_Picture_329.jpeg)

![](_page_34_Figure_6.jpeg)

![](_page_34_Figure_7.jpeg)

![](_page_34_Figure_8.jpeg)

![](_page_34_Figure_9.jpeg)

![](_page_34_Picture_330.jpeg)

![](_page_34_Figure_11.jpeg)

![](_page_34_Figure_12.jpeg)

![](_page_35_Picture_0.jpeg)

# Example 2: Bit Sequence Detector (BSD)

- • The specification:
	- An input is used to detect a sequence or a series of inputs, 110. When the specific sequence is detected, an output high is produced for a cycle. Then, the system will continue detect for the next sequence inputs.
- •**Motivation** 
	- The sequence detector circuit has a practical application in code encoding and decoding such as Huffman Codes
- Step 1: Understand the specs.
	- – $-$  Get a sample input/output relationship.
		- Sample input/output relationship:
			- **A** : 1100011011110…
			- **B** : 0010000100001…

![](_page_36_Picture_0.jpeg)

## 110 BSD State Diagram

### •The specification:

- An input is used to detect a sequence or a series of inputs, 110. When the specific sequence is detected, an output high is produced for a cycle. Then, the system will continue detect for the next sequence inputs.
- • Step 1: Understand the specs.
	- –Done. We've seen this circuit before.
- Step 2: Get state diagram
	- Start with the expected sequence first
	- S0 means 0 bit found, S1 = 1 bit found, S2 = 2 bits found
	- If all the third bit is detected (110 sequence completed) while in S2, reset (go to S0) while at the same time outputting a 1

![](_page_36_Figure_10.jpeg)

![](_page_37_Picture_0.jpeg)

### BSD Symbolic State Transition Table

### Step 3: Symbolic state table

![](_page_37_Picture_94.jpeg)

Step 4: State table minimization --> not necessary

![](_page_38_Picture_0.jpeg)

### BSD Encoded State Table

- Step 5: Perform state assignment:
	- Use "simple" binary encoding:
		- $SO = 00$
		- $S1 = 01$
		- $S2 = 10$

![](_page_38_Picture_175.jpeg)

ocw.utm.my

### BSD Next State & Output Equations

Step 6:

![](_page_39_Picture_290.jpeg)

Simpler logic compared to Moore version!Step7 & 8 : Circuit diagram left as an exercise…

![](_page_39_Picture_5.jpeg)

 $\mathsf{B} = \mathsf{PS}_1\bullet\mathsf{A}'$